### 「2ユーザ認証」方式について

#### 2ユーザ認証とは

百五法人ダイレクトで各種対象取引[振込振替][総合振込][給与・賞与振込][新規ユーザの追加] を行う際に承認機能をご利用いただくお客さま向けの認証方式です。

- ⦿〈データ作成者〉による直接承認を禁止することや、ユーザ追加に2名以上の管理者ユーザを必要 とすることで日常業務の操作手順を変更することなく、コンピュータウイルスによる不正送金を防 止します。
- ⦿ また、新しくユーザを追加する場合、対象ユーザの初回利用時に〔利用者登録コード〕の入力を求 めることで不正なユーザの作成を防止します。
- ⦿ 2ユーザ認証をご利用のお客さまは[振込振替・都度指定方式]で当日振込をご利用いただけます。

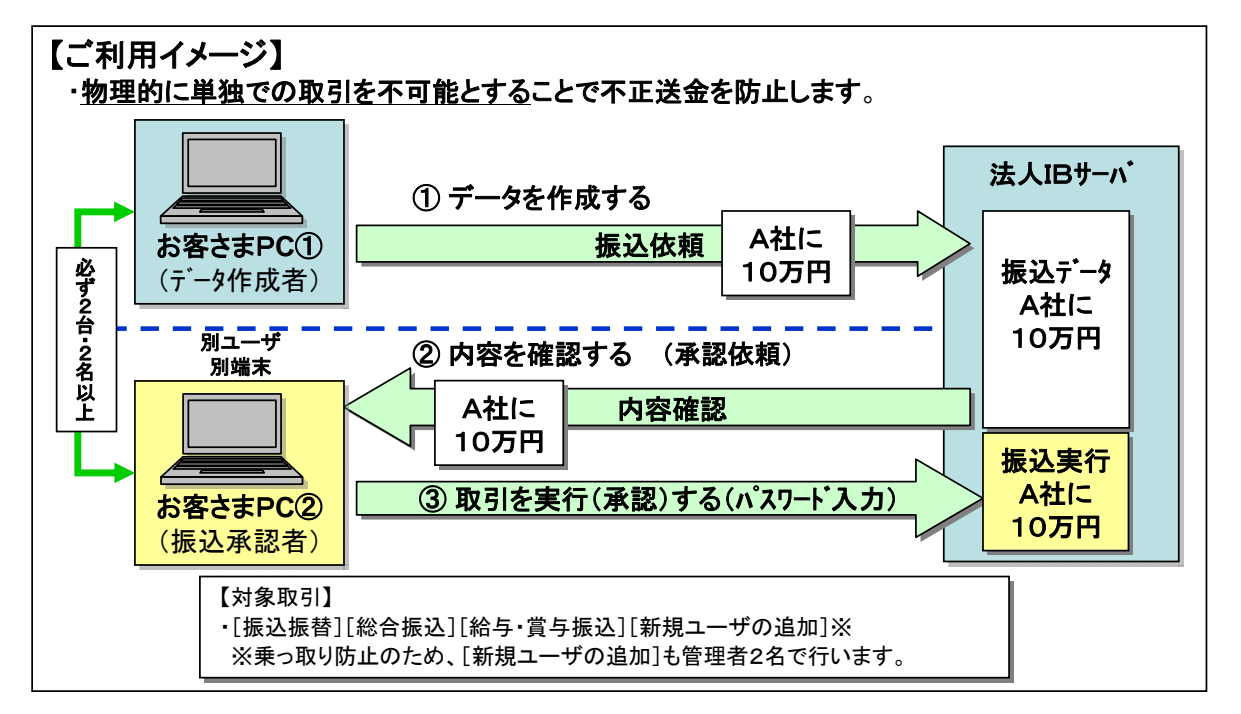

#### 例:[振込振替・都度指定方式]の場合 (画面:承認形式「シングル承認」)

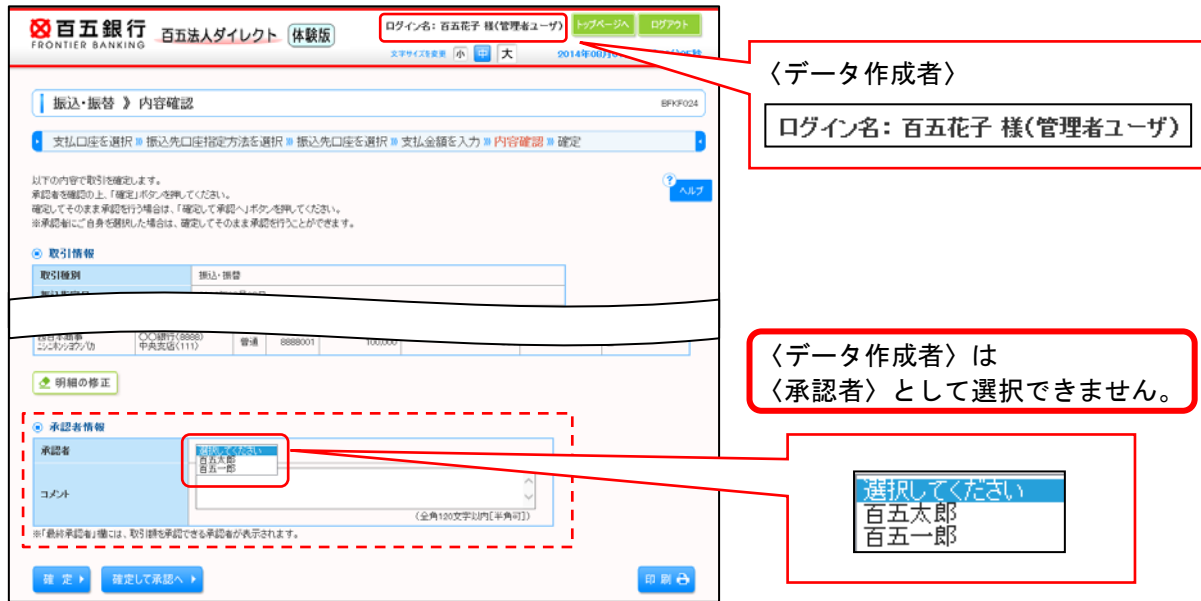

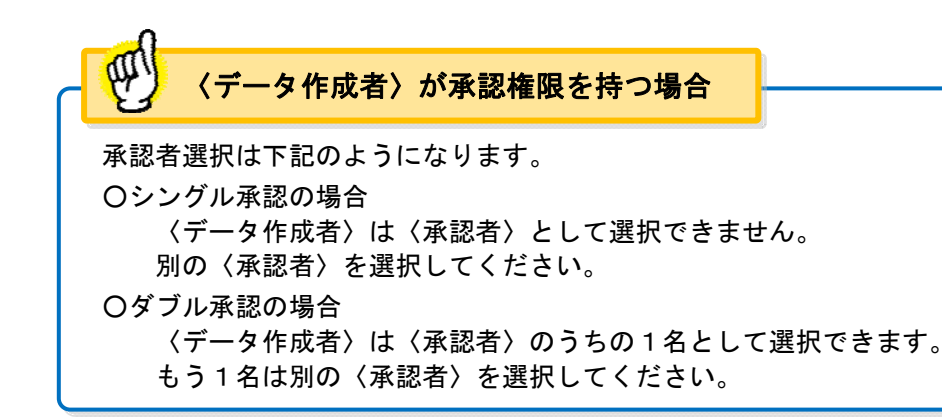

#### ■ ご利用条件

次のご利用条件を全て満たしていただく必要があります。

- 1. 「電子証明書] をご利用いただくこと
- 2. 〈データ作成者〉と〈承認者〉が必ず別のパソコン(端末)からご利用いただくこと
- 3.マスターユーザに加え、1名以上の管理者ユーザをご登録いただくこと

#### ■ ご利用いただく場合の留意事項

- 1.2ユーザ認証の対象取引は[振込振替・都度指定方式][総合振込][給与・賞与振込]となりま す。
	- ・[振込振替・事前登録方式][口座振替][代金回収][地方税納付]はユーザ1名でデータの作 成、承認作業を行うことができます。
	- ・「ペイジーサービス】は承認機能がないため、ユーザ1名で取引を行うことができます。 ※セキュリティ強化をご希望の場合、ペイジーサービスの利用限度額引下げをご検討ください。
- 2. [振込振替・事前登録方式]についても承認作業が必要となりますのでご了承ください。
- 3.新しくユーザを追加する場合、対象ユーザの初回利用時に〔利用者登録コード〕の入力が必要と なります。〔利用者登録コード〕については下記のようになります。 ■一般ユーザを追加した場合 ユーザを追加した管理者ユーザとは別の管理者ユーザ宛に通知されます。 ■管理者ユーザを追加した場合
	- お取引店に『百五法人ダイレクト利用者登録コード通知依頼書』をご提出ください。 (百五銀行HPからダウンロード可) 詳しくは次ページ【2ユーザ認証ご利用後のユーザの追加】をご参照ください。
	-
- 4.2ユーザ認証のご利用開始後、ユーザの管理者権限(管理者から一般、一般から管理者)の変更 はできません。
- 5.2ユーザ認証とワンタイムパスワード認証は同時にご利用いただけません。

■ お申込み

お取引店に『百五法人ダイレクト 2ユーザ認証申込書』をご提出ください。

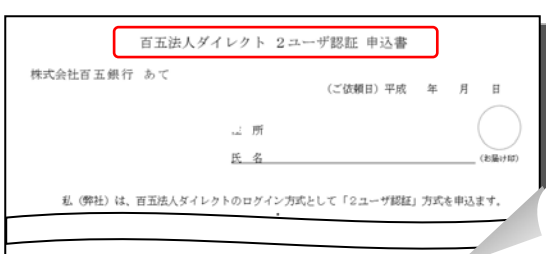

(百五銀行HPからダウンロード可)

 $-2 -$ 

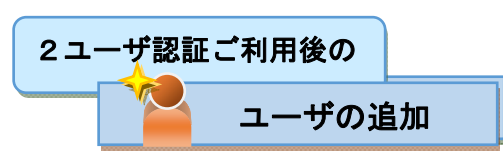

新しくユーザを追加する場合、対象ユーザの初回利用時に〔利用者登録コード〕の入力が必要となり ます。追加するユーザの種類によって〔利用者登録コード〕の確認方法が異なります。

#### ■一般ユーザ(管理者権限なし)を追加する場合

#### 《操作:管理者ユーザ》

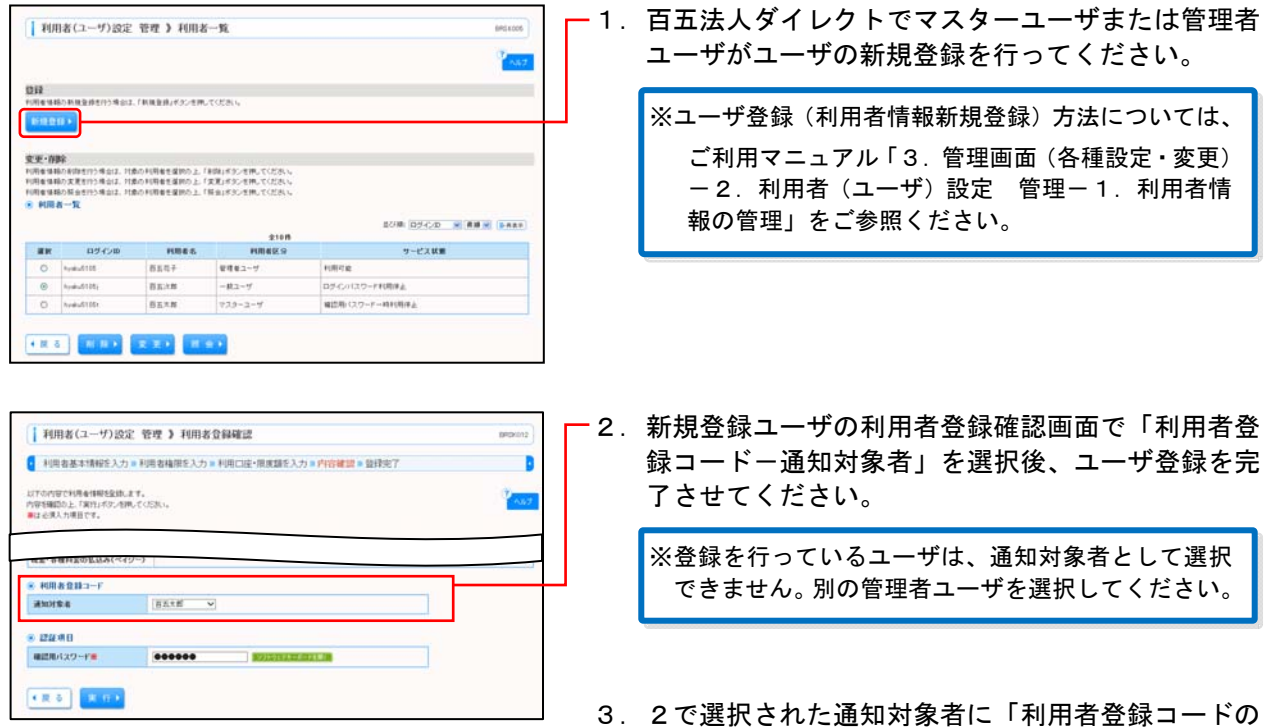

### 《操作:通知対象者》

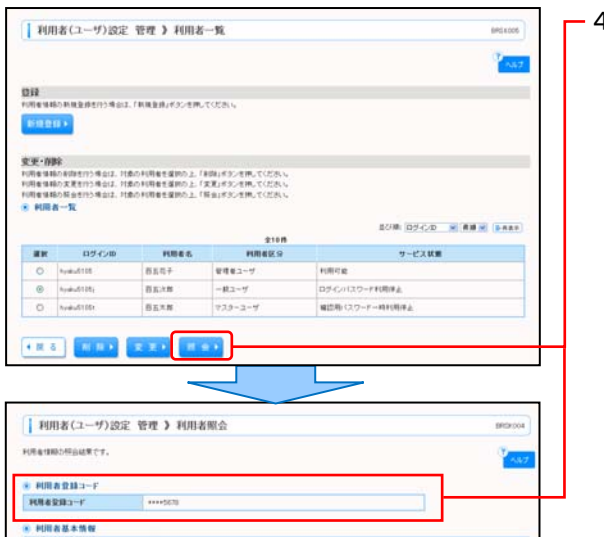

4.通知対象者が百五法人ダイレクトにログイン後、利 用者情報照会画面で対象ユーザの〔利用者登録コー ド〕を確認、新規登録ユーザに通知してください。

ご案内」がメールで送付されます。

※ユーザ照会(利用者情報照会)方法については、 ご利用マニュアル「3.管理画面(各種設定・変更) ー2. 利用者(ユーザ)設定 管理-1. 利用者情 報の管理」をご参照ください。 ※〔利用者登録コード〕は通知対象者のみに通知され ます。通知対象者以外の管理者ユーザが利用者情報 照会を行っても表示されません。

## 《操作:新規登録ユーザ》

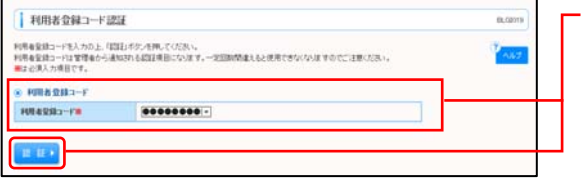

5.新規登録ユーザが初回ログイン後、利用者登録コー ド認証画面が表示されます。 〔利用者登録コード〕を入力・認証後、その他必要 な登録が完了するとトップ画面が表示されます。

■管理者ユーザを追加する場合

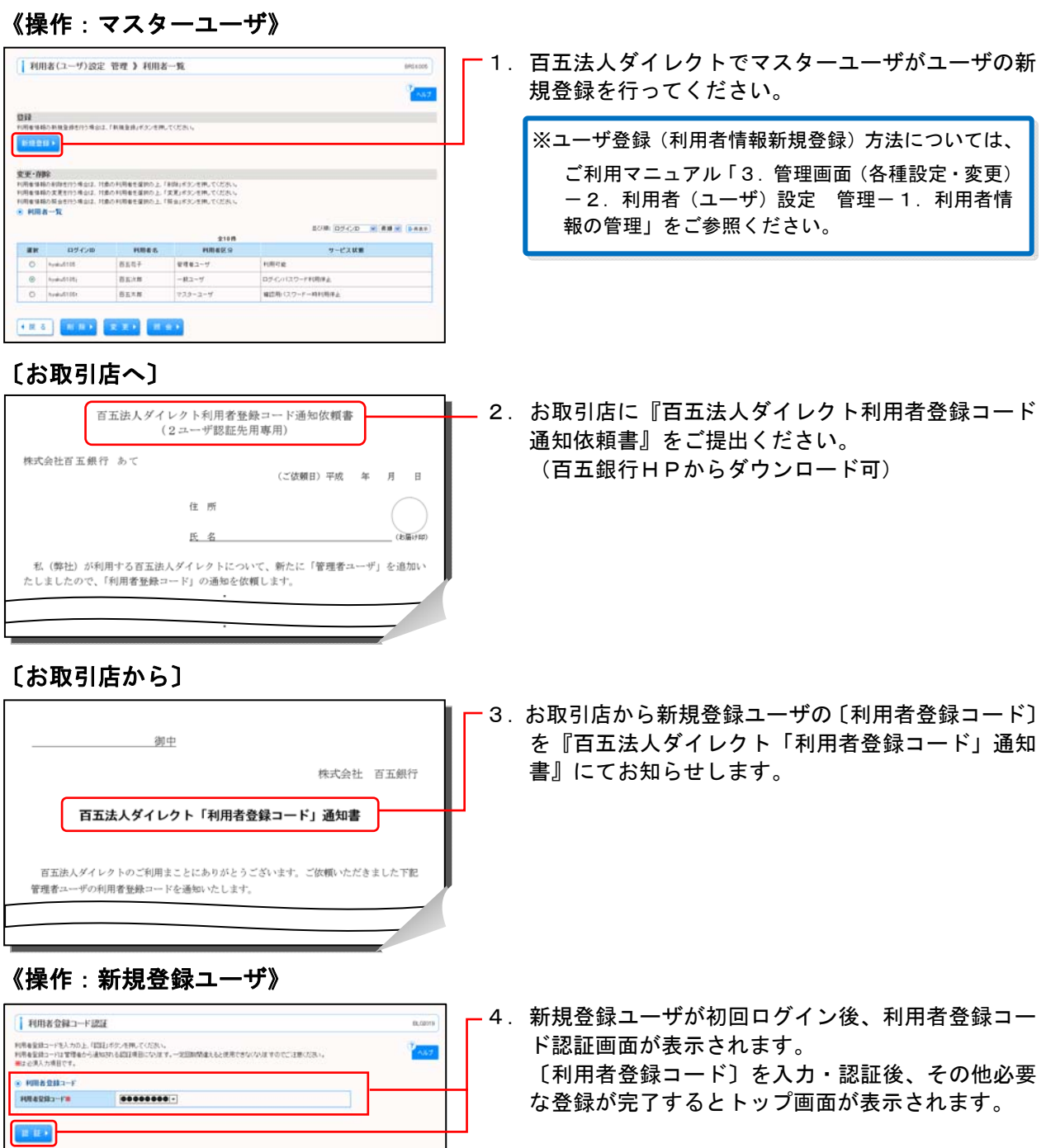

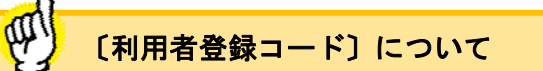

〔利用者登録コード〕は初回利用時のみ入力・認証していただくことになります。

■一般ユーザ(管理者権限なし)の場合

〔利用者登録コード〕の認証後は、通知対象者の利用者情報照会画面に表示されなくなります。

# ■ その他 こんなときには

- 1.利用者登録コード認証画面で入力を一定回数間違えた場合、〔利用者登録コード〕は無効にな り再発行されます。 ■一般ユーザ(管理者権限なし)の場合 通知対象者と新規登録ユーザ本人あてに「利用者登録コード再発行のご案内」がメール で送付されます。 通知対象者が利用者情報照会画面で対象ユーザの〔利用者登録コード〕を再度確認し、 新規登録ユーザに通知してください。 ■管理者ユーザの場合 お取引店に『百五法人ダイレクト利用者登録コード通知依頼書』を再度ご提出ください。 (百五銀行HPからダウンロード可) お取引店から新規登録ユーザの〔利用者登録コード〕を『百五法人ダイレクト「利用者 登録コード」通知書』にてお知らせします。
- 2.通知対象者を選択しなおしたい場合、一旦対象ユーザを削除後、再度登録を行ってください。